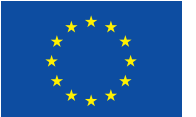

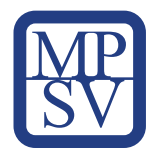

# Komunikační dovednosti pro zaměstnance IT a práce s nástroji projektu DigiKatalog Metodika pro zaměstnance IT

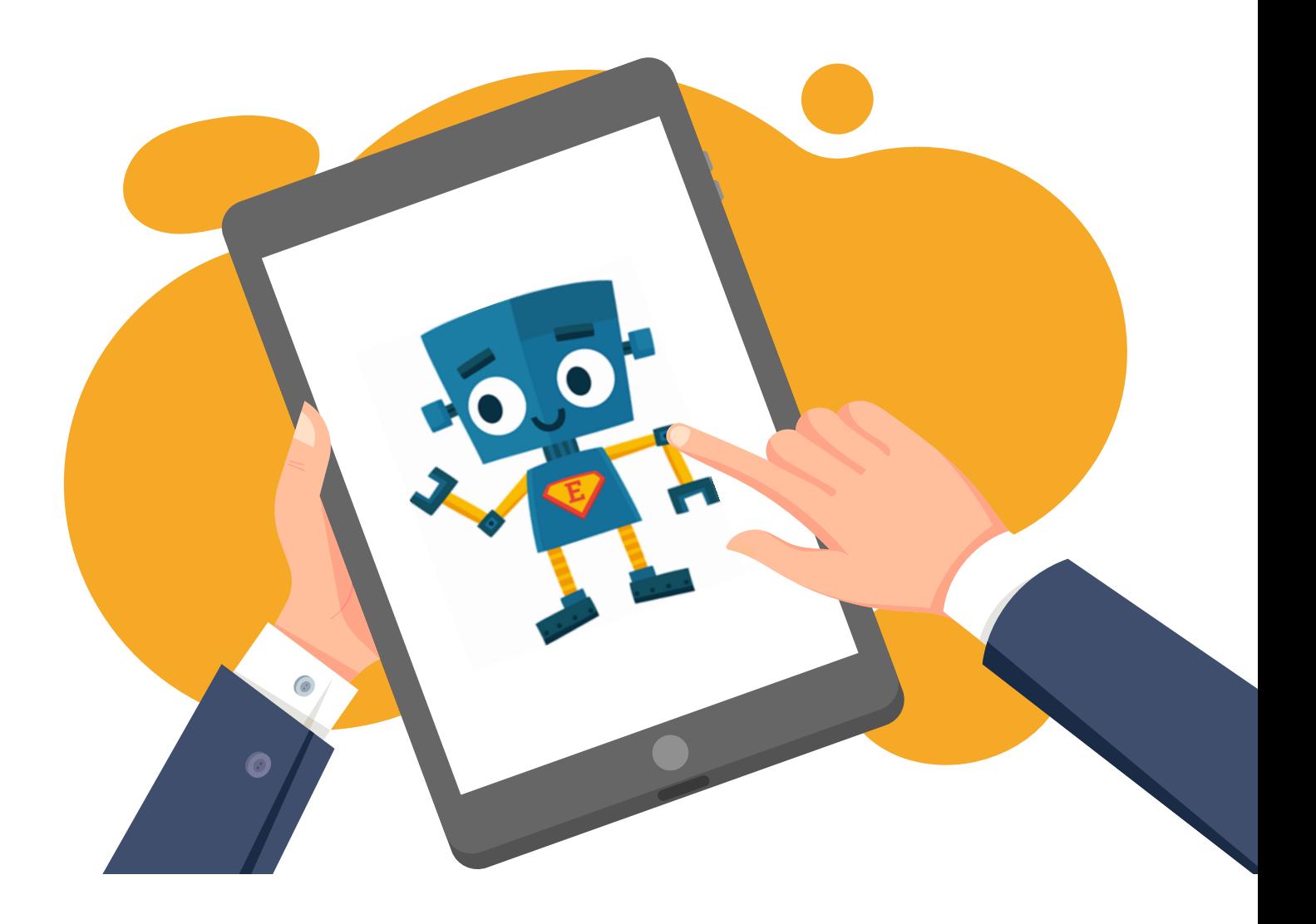

**DigiKatalog** 

vzdělávání zaměstnavatelů a zaměstnanců v oblasti<br>digitálních kompetencí

# Komunikační dovednosti pro zaměstnance IT a práce s nástroji projektu DigiKatalog Metodika pro zaměstnance IT

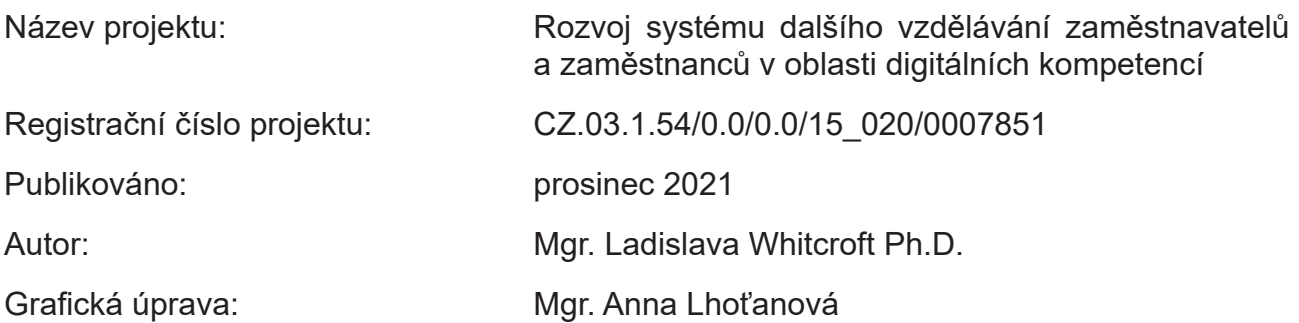

Toto dílo *Komunikační dovednosti pro zaměstnance IT a práce s nástroji projektu DigiKatalog (Metodika pro zaměstnance IT)* je licencováno pod licencí Creative Commons Uveďte původ 3.0 Česká republika.

Licenční podmínky navštivte na adrese<http://creativecommons.org/licenses/by/3.0/cz/.>

### **Obsah**

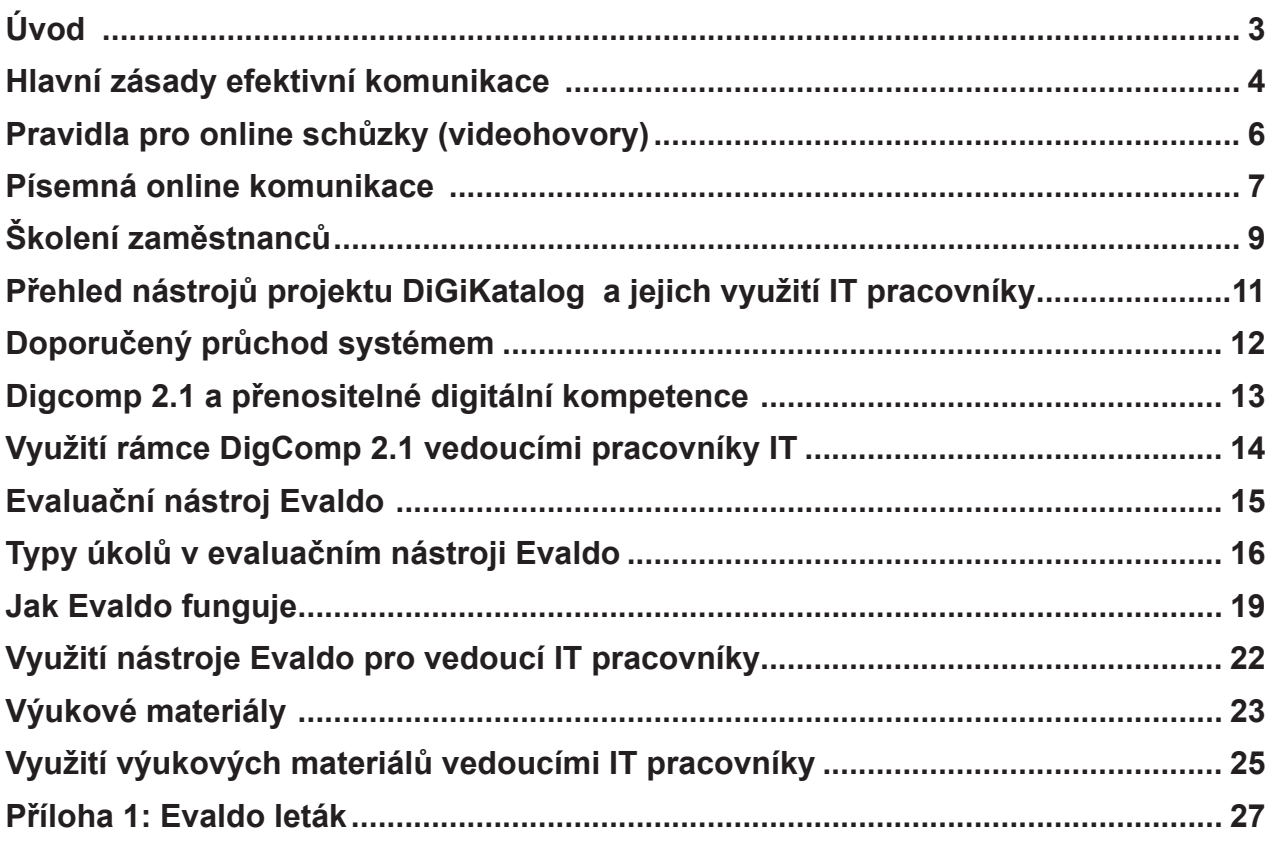

### <span id="page-3-0"></span>Úvod

### *V úvodní kapitole vás seznámíme s tím, komu je tato metodika určena a jak je strukturovaná.*

Tato metodika je určená pro zaměstnance, kteří poskytují IT podporu ve firmách či kteří pracují s klienty. Sem patří například správce IT ve firmách, k jejichž povinnostem mimo jiné patří analýza požadavků a potřeb uživatelů a jejich řešení či školení uživatelů v oblasti využívání informačních systémů. Kromě toho zde naleznou doporučení i vedoucí IT pracovníci či ti, kteří působí na pozicích mentorů. Lidé, kteří pracují na těchto pozicích, musí efektivně komunikovat se zaměstnanci či klienty tak, aby nedocházelo k nedorozuměním. Proto se v první část této metodiky zaměříme na komunikační dovednosti, které by měli tito zaměstnanci ovládat.

Další část metodických doporučeních slouží jako inspirace zejména pro IT vedoucí pracovníky a pracovníky, kteří působí v roli mentorů rozvoje digitálních dovedností. Seznámí se zde s referenčním rámcem přenositelných digitálních kompetencí a s nejdůležitějšími částmi našeho systému, které z tohoto rámce vycházejí. Sem patří evaluační nástroj Evaldo, který slouží k ověření přenositelných digitálních kompetencí, a vzdělávací kurzy. V praktické části ukážeme, jak mohou tyto nástroje využít k rozvoji přenositelných digitálních kompetencí svých kolegů v netechnických pozicích.

### <span id="page-4-0"></span>Hlavní zásady efektivní komunikace

*V této kapitole si shrneme hlavní zásady, které bychom měli uplatňovat, pokud si chceme vzájemně porozumět a pokud nám záleží na tom, aby se všechny zúčastněné strany cítily dobře.*

Když lidé potřebují podporu IT, obvykle to není proto, že jsou spokojeni s tím, jak všechno skvěle funguje. Opak je pravdou. V roli IT podpory komunikujete s lidmi, kteří potřebují pomoc a mohou se cítit frustrovaní. Těmto lidem byste měli být schopni naslouchat tak, abyste pochopili jejich potřeby a mohli jim pomoci vyřešit jejich konkrétní problémy. Z toho plyne, že pro IT pracovníky působící v roli IT podpory jsou důležité nejen technické dovednosti, ale také to, aby uměli naslouchat a jasně formulovat myšlenky.

### K hlavním zásadám efektivní komunikace patří:

#### **1. Aktivní naslouchání**

Porozumění problému, který daná osoba potřebuje vyřešit, je klíčové. Při aktivním naslouchání věnujeme našemu protějšku plnou pozornost a nepřerušujeme ho/ji. Soustředíme se na to, co nám druhý říká a snažíme se jeho slovům skutečně porozumět.

**Tip:** *K častým příčinám nedorozumění patří to, že se lidé vzájemně neposlouchají. Na problémy druhého reagují podrážděně a s nepochopením. Někdy stačí, když jinými slovy zopakujete to, co vám říká druhý. Druhá strana tak získá pocit, že je její sdělení pro vás důležité a vy sami získáte čas zpracovat danou informaci. Tuto techniku si můžete vyzkoušet doma s členy rodiny.*

#### **K některým dalším technikám, které jsou využitelné i při komunikaci IT pracovníků, patří:**

- **• Povzbuzování:** Snažíme se povzbudit mluvčího k dalšímu hovoru a ukázat mu, že se o jeho problém zajímáme. To můžeme dělat prostřednictvím otázek *(V čem je problém? Jak se to stalo? Jak mohu pomoci?)*
- **• Objasňování:** Usilujeme o to, abychom si objasnili, co se nám druhá strana snaží říct, získali více informací a případně opravili mylné závěry. Klademe objasňující otázky typu: *Myslíte tím…? Jak se to stalo?*
- **• Parafrázování:** Při parafrázování přeformulujeme to, co se nám mluvčí snaží sdělit, čímž si ověříme, že jeho slova správně chápeme *(Jestli to dobře chápu, tak problém je v tom / Potřebujete ode mě…)*.

**Shrnutí:** Na závěr ještě můžeme shrnout, co se od nás očekává či k čemu jsme dospěli.

### **2. Empatie a trpělivost**

IT pracovníci se ve svém IT týmu setkávají a komunikují s lidmi, jejichž znalosti jsou na stejné či podobné úrovni jako jejich. Proto pro ně může být složité představit si, jak problému rozumí lidé, jejichž digitální dovednosti jsou na nižší úrovni. Snažte se vžít do situace, pocitů a myšlení těch, kteří vaši pomoc potřebují. Trpělivě poslouchejte a vysvětlujte.

### **3. Srozumitelné a jednoduché vyjadřování**

Velkou chybou je, když používáte termíny, kterým druhá strana nerozumí. Rozhodně byste neměli předpokládat, že druhá strana bude mít stejné znalosti ve vašem oboru jako vy. Vyhněte se IT žargonu a vysvětlujte vše jednoduše. Pokud potřebujete nějaký termín použít, ověřte si, zda mu druhá strana rozumí, a popřípadě ho jednoduše vysvětlete.

**Tip***: Udělejte si slovníček IT pojmů: Ten můžete v případě potřeby použít při komunikaci se zaměstnanci či ho zaměstnancům rozeslat k prostudování. Použít můžete například i tento slovníček: Slovník IT pojmů: https://blog.smitio.com/clanek-slovnik-it-pojmu*

**Tip:** *Zamyslete se nad tím, jaká je úroveň odbornosti zaměstnanců vaší firmy či vašich klientů. Někdy se doporučuje, abyste začali mluvit na úrovni mírně pod úrovní, kterou u nich předpokládáte. Přitom můžete říct: "Nechci urazit vaši inteligenci. Pokud už to víte, dejte mi vědět."*

**Tip:** *Pokud si chcete ověřit, že zaměstnanec či klient vašemu vysvětlení rozumí, musíte zvolit konkrétní otázku. Neptejte se: "Rozumíte tomu?", ale například: "Co uděláte jako první?"*

### **4. Stručnost**

Nezabíhejte do podrobností, které se přímo netýkají problému, nezahlcujte. Čím méně slov můžete k vysvětlení použít, tím lépe.

#### **5. Výběr komunikačního kanálu**

Firmy převážně poskytují IT podporu svým zaměstnancům prostřednictvím IT helpdesku, kde se shromažďují všechny požadavky na IT. Není to však rozhodně jediný komunikační kanál. Komunikace se zaměstnanci se uskutečňuje pomocí různých kanálů (osobně, telefonicky, pomocí videokonferencí s možností sdílení obrazovky, pomocí chatu či videochatu, e-mailem). Výběr komunikačního kanálu závisí na tom, jaké máme cíle a jak rychle potřebujeme odpověď. Například telefonát slouží k rychlému vyřízení urgentních dotazů, výhodou emailu je, že je naše konverzace archivovaná a že máme čas dobře promyslet formulaci požadavku a odpovědi. Osobní komunikaci či online videokonferenci volíme např. v případě školení, kdy potřebujeme něco vysvětlit či o něčem přesvědčit.

### <span id="page-6-0"></span>Pravidla pro online schůzky (videohovory)

*V pozici IT pracovníka budete se zaměstnanci komunikovat různými způsoby. V této kapitole se podíváme na pravidla, která platí pro videohovory.* 

Základní pravidlo zní: Buďte pozitivní. Vždy předpokládejte, že osoba na druhé straně to myslí dobře.

- Snažte se vžít do pocitů druhé strany. (Empatie je klíč každé úspěšné konverzace.) Někdy se může stát, že to, co jedna strana vnímá jako výměnu názorů, může být druhou stranou pociťováno jako hádka či útok.
- Zvažte, kdy je lepší komunikovat přes zprávy a kdy pomocí videohovoru. Výběr komunikačního kanálu závisí na tom, jaké máme cíle, jak rychle potřebujeme odpověď.

### *Duševní hygiena a komunikace online*

Dávejte si pozor, abyste nevyhořeli. V roli IT podpory musíte neustále řešit problémy druhých. S ohledem na online schůzky je důležité, abyste v kalendáři neměli moc schůzek. Plánujte si mezi online poradami čas na alespoň malou přestávku. Například poradu mám od 9:00 – 9:50, následuje 10 min přestávka, v 10:00 mohu pokračovat další poradou. Ale pozor, přestávka by neměla sloužit na řešení telefonátů a psaní odpovědí na e-maily, které došly během porady. Lepší je trochu se protáhnout, uvařit si čaj apod.

### *Tipy*

### Před online schůzkou:

- Dopředu si naplánujte průběh videokonference vedené na dálku tak, aby měla přesnou strukturu a dodržovala se daná témata.
- Zadejte odkaz na videokonferenci do kalendáře tak, aby všichni zúčastnění dostali pozvánku.
- Každé setkání musí mít někoho, kdo ho povede. Pokud tato funkce není jasně daná, můžete se v týmu střídat (podle jasně dohodnutých pravidel). Zároveň si stanovte, kdo bude pořizovat zápisy.
- Dopředu si připravte dokumenty, které chcete sdílet.
- Vyzkoušejte před hovorem techniku.

### Během online schůzky:

- Pokud jsou při videohovoru někteří účastníci spolu v kanceláři a jiní připojení vzdáleně, chovejte se tak, jako kdybyste byli vzdáleně připojení všichni. Jedině tak se nebudou cítit vyloučeni ti, kteří nejsou na jednom místě s ostatními.
- Pohlídejte si, aby všichni zúčastnění dostali prostor.
- Vypínejte mikrofon, pokud nemluvíte.
- Používejte sdílenou obrazovku k ukazování prezentací a dokumentů.

### <span id="page-7-0"></span>Písemná online komunikace

*V této kapitole na vás čeká několik tipů, které se vztahují k písemné online komunikaci, která se odehrává prostřednictvím e-mailu či chatu.*

Písemnou online komunikaci dělíme na komunikaci synchronní a asynchronní.

Asynchronní komunikace se od synchronní komunikace liší v tom, že nevyžaduje okamžitou reakci adresáta. Asynchronně komunikujeme pomocí e-mailu, synchronně pomocí chatu. E-mail se hodí využít, pokud chceme, aby konverzace byla někde zaznamenána.

### *Tip pro písemnou online komunikaci*

Při komunikaci přes internet bychom si měli být vědomi toho, že komunikace v online prostředí se liší od komunikace tváří v tvář. Komunikace přes internet může být zdrojem zkreslení a nedorozumění. Při komunikaci pomocí chatu či e-mailu nemůžeme doprovodit své sdělení gesty, tónem hlasu či výrazem tváře, tedy prostředky neverbální komunikace, které tvoří podstatnou část našeho sdělení. Ty jsou do určité míry nahrazeny emotikony či gify. Proto je dobré komunikovat s rozmyslem, jasně a stručně. Měli bychom se vyvarovat používat sarkasmus, protože ten v komunikaci tváří hlas rozeznáváme především pomocí tónu hlasu. Proto může sarkasmus být zdrojem nedorozumění a konfliktu.

### **Vytvořte pravidla**

Pravidla se mohou týkat toho, jakou mají mít formu e-maily či zprávy (délka, míra detailu, koho dávat do kopie, do kdy musíme odpovědět apod.).

### Tipy pro psaní e-mailu

- Sdělení pište jasně, stručně. Zaměřte se v jednom emailu na jednu věc. Pokud se to hodí, formulujte je ve formě přehledných bodů.
- Snažte se psát gramaticky správně. Pokud si nevíte rady, může vám pomoci například Internetová jazyková příručka https://prirucka.ujc.cas.cz/. Do políčka zadáte slovo, se kterým si nevíte rady, a ukáže se vám správný tvar.
- Vždy pečlivě zvažte a zkontrolujte, komu e-mail posíláte. Hlavně když přeposíláte email. Mohlo by se totiž stát, že důvěrný email pošlete v kopii někomu, komu nebyl určen.
- Nezapomeňte vyplnit předmětový řádek před odesláním. Předmět má být jasný, stručný a výstižný.

Následující rady nejsou ani tak určené pro vás jako IT pracovníky, protože vám jsou jistě tyto technické věci známé, nicméně se hodí, abyste s nimi v případě potřeby seznámili zaměstnance vaší firmy:

- Uspořádejte emaily do složek. Vytvořte si v emailové schránce složky s různými názvy a roztřiďte poštu do těchto složek. (Například složka klienti, urgentní…). Zde naleznete návod na tvorbu složek v Outlooku Microsoftt Office365: [https://support.microsoft.](https://support.microsoft.com/cs-cz/office/uspo%C5%99%C3%A1d%C3%A1n%C3%AD-e-mail%C5%AF-pomoc%C3%AD-s) [com/cs-cz/office/uspo%C5%99%C3%A1d%C3%A1n%C3%AD-e-mail%C5%AF-po](https://support.microsoft.com/cs-cz/office/uspo%C5%99%C3%A1d%C3%A1n%C3%AD-e-mail%C5%AF-pomoc%C3%AD-s)[moc%C3%AD-slo%C5%BEek-0616c259-4bc1-4f35-807d-61eb59ac79c1](https://support.microsoft.com/cs-cz/office/uspo%C5%99%C3%A1d%C3%A1n%C3%AD-e-mail%C5%AF-pomoc%C3%AD-s)
- Vytvořte šablony a automatický podpis. Šablony se hodí v případě, pokud často píšete podobné emaily.

### Tipy pro komunikaci přes chat

- Pamatujte, že může docházet ke komunikačním šumům. Osoba či osoby na druhé straně nevidí výraz vaší tváře. Vyvarujte se proto sarkasmu a komunikujte jasně a explicitně.
- Nenechávejte zprávy bez odpovědi. Někdy se může stát, že zapomenete odpovědět na zprávu či prostě nemáte čas. To může být druhou stranou vykládáno jako arogance. Rozhodně je lepší zareagovat alespoň krátkým vysvětlením a ubezpečením, že odpovíte později.

### <span id="page-9-0"></span>Školení zaměstnanců

*K náplni práce IT pracovníků patří i školení uživatelů v oblasti využívání informačních systémů. V této kapitole se dozvíte pár tipů, jak takové školení uskutečnit.*

Pokud zavádíte ve firmě nový IT nástroj či měníte nějaké IT řešení, budou vaši zaměstnanci potřebovat vaši podporu. Musíte být připraveni zavést podrobné školení pro všechny zaměstnance, kteří budou platformu používat.

Představte a vysvětlete funkce nového nástroje a zdůrazněte, jak jsou konkrétně užitečné pro dané zaměstnance.

K podpoře zaměstnanců by měl sloužit i návod, a to buď v podobě video tutoriálů či v podobě srozumitelných a stručných návodů doplněných obrázky. Nejlepší je kombinace obojího. Ujistěte se, že jsou vaše návody srozumitelné, stručné.

### Tipy pro školení zaměstnanců:

- **Hlasitost a tempo:** Dávejte si pozor, aby vám bylo rozumět. Mluvte dostatečně hlasitě a ne příliš rychle tak, aby vás posluchači zvládli dobře pochopit. Pokud si nejste jistí, jak váš projev působí, můžete se zkusit dopředu nahrát.
- **Používejte analogie k vysvětlení složitých pojmů (procesů):** Analogie je srovnání dvou věcí na základě podobnosti. Přirovnáváte něco, co posluchači neznají, k něčemu, co znají. (Tohle je to jako…)
- **Vizuální znázornění:** Mnohdy je obrázek lepší než slova. Pokuste se v prezentaci používat obrázky, grafy apod., aby vás posluchači lépe pochopili
- **Propojení s předchozími zkušenostmi:** Pokud se vám podaří přimět posluchače, aby dávali nové informace do souvislosti s jejich vlastními životními zkušenostmi, pomáháte jim tím propojit nový obsah s věcmi, které již znají. (Ptejte se: Už jste se setkali s něčím podobným? Připomíná vám to něco?)

## 2. část

Přehled nástrojů projektu DiGiKatalog a jejich využití IT pracovníky

### <span id="page-11-0"></span>Přehled nástrojů projektu DiGiKatalog a jejich využití IT pracovníky

*Druhá části metodiky slouží jako inspirace zejména pro IT vedoucí pracovníky a pracovníky, kteří působí v roli mentorů rozvoje digitálních dovedností. Na úvod vás seznámíme s tím, jaké jsme pro vás připravili nástroje a materiály.* 

Nástroje, které vznikly v rámci projektu DigiKatalog, můžete využít ke zvyšování digitálních kompetencí, ať již svých, či vašich zaměstnanců.

Všechny nástroje a materiály, které naleznete na našich webových stránkách, vznikly v rámci projektu DigiKatalog, jehož cílem je přispět ke zlepšování digitálních kompetencí občanů. Tyto vzájemně propojené materiály a nástroje jsou veřejně dostupné, můžete je tedy libovolně používat a některé také upravovat pro své účely. Naleznete je pohromadě na webu PortálDigi, jehož hlavní částí je evaluační nástroj Evaldo. Proto se také na tento web dostanete přes adresu [www.evaldo.cz,](https://www.evaldo.cz/) odkud vedou odkazy na všechny další nástroje a materiály.

### Co tedy tento web nabízí a k čemu jednotlivé nástroje a materiály slouží?

### **1. Evaldo: [www.evaldo.cz/vitejte-v-evaldovi](https://www.evaldo.cz/vitejte-v-evaldovi)** Evaldo je online nástroj, pomocí kterého si můžete ověřit, na jaké úrovni ovládáte jednotlivé přenositelné digitální kompetence.

### **2. Digitální kompetence dle povolání: [www.evaldo.cz/povolani](https://www.evaldo.cz/povolani)** Tento nástroj vám umožňuje zjistit, na jaké úrovni byste měli ovládat jednotlivé digitální kompetence, pokud chcete vykonávat (či již vykonáváte) určité povolání.

### **3. Výukové materiály: [www.evaldo.cz/vyukove-materialy](https://www.evaldo.cz/vyukove-materialy)**

Zde si můžete projít různé online kurzy a další vzdělávací materiály, které slouží ke vzdělávání v digitálních kompetencích.

### **4. Metodické materiály: [www.evaldo.cz/metodiky](https://www.evaldo.cz/metodiky)**

V této části si můžete přečíst různé metodiky či jejich části. Kromě toho vám nástroj umožní vytvořit metodiku dle svých potřeb.

### <span id="page-12-0"></span>Doporučený průchod systémem

*V následující kapitole vám doporučíme, v jakém pořadí byste měli naším systémem procházet, abyste z něj měli největší užitek.*

Nástroje projektu DigiKatalog můžete využít nezávisle na sobě. Doporučujeme však, abyste postupovali podle následujícího postupu:

#### **1. Registrace: [www.evaldo.cz/user/login](https://www.evaldo.cz/user/login)**

Registrujte se zdarma na našem portále kliknutím na tlačítko Registrace zdarma. Vyplňte údaje a zvolte heslo.

#### **2. Průchod Evaldem: [www.evaldo.cz/vitejte-v-evaldovi](https://www.evaldo.cz/vitejte-v-evaldovi)**

Založte si uživatelský účet a absolvujte průchod online nástrojem Evaldo, který je klíčovým nástrojem našeho systému a který slouží k ověření úrovně vašich digitálních kompetencí.

#### **3. Prohlížení dosažených výsledků**

Po průchodu systémem se dozvíte, jaká je úroveň vašich digitálních kompetencí podle referenčního rámce DigComp 2.1 (viz kapitola DigComp 2.1). Každou kompetenci můžete rozkliknout a přečíst si její popis.

#### **4. Srovnání dosažených výsledků: Dosažené výsledky můžete dále porovnat.**

- a) Porovnejte své výsledky **s povoláními v Národní soustavě povolání**: **[www.evaldo.cz/povolani](https://www.evaldo.cz/povolani)**. Po průchodu Evaldem zadáte do vyhledávacího políčka povolání, která vás zajímá, a zjistíte, zda vaše digitální kompetence odpovídají doporučené úrovni pro tuto pozici.
- b) Porovnejte své výsledky se svými předešlými výsledky, pokud test absolvuje několikrát.
- **5. Další vzdělávání:** Po průchodu Evaldem vám systém (v závislosti na dosažené úrovni) doporučí online kurzy a další vzdělávací materiály, pomocí nichž můžete dále rozvíjet své digitální kompetence. K těmto materiálům se zároveň dostanete přes odkaz Výukové materiály [\(www.evaldo.cz/vyukove-materialy\)](https://www.evaldo.cz/vyukove-materialy).

### <span id="page-13-0"></span>Digcomp 2.1 a přenositelné digitální kompetence

*V následující kapitole vám vysvětlíme rámec přenositelných digitálních kompetencí DigComp 2.1, ze kterého jsme vycházeli při tvorbě našich nástrojů a materiálů.* 

Nástroje a materiály našeho systému vycházejí z referenčního rámce rozvoje digitálních kompetencí a porozumění digitálním kompetencím DigComp 2.1, který byl vytvořený Evropskou komisí.

DigComp 2.1 popisuje **přenositelné digitální kompetence** potřebné pro život v moderní společnosti. Pojďme si nyní vysvětlit, co se pod tímto termínem skrývá. **Digitální kompetence** lze definovat jako schopnost používat znalosti a dovednosti v oblasti digitálních technologií zodpovědně, samostatně a vhodným způsobem v kontextu práce, zábavy či vzdělávání. Termín přenositelné znamená, že se jedná o digitální kompetence, které se neváží na žádnou konkrétní profesi, ale jsou využitelné jak ve všech oblastech napříč obory, tak i v soukromém životě. Do přenositelných digitálních kompetencí patří například schopnost vyhledat si pomocí vyhledávače potřebné informace či komunikovat prostřednictvím sociálních sítí a elektronické pošty apod. Zvládnutí těchto kompetencí umožňuje jednotlivci používat digitální technologie v běžném životě, neustále se vzdělávat a flexibilně reagovat na změny. Jelikož se digitální technologie staly pevnou součástí našich životů, je osvojení těchto kompetencí zásadním předpokladem pro uplatnění jedince ve společnosti.

**DigComp 2.1 obsahuje pět hlavních oblastí digitální gramotnosti**, které jsou důležité pro uplatnění ve společnosti a které jsou základem celoživotního učení:

- Informační a datová gramotnost,
- Komunikace a spolupráce,
- Tvorba digitálního obsahu,
- Bezpečnost,
- Řešení problémů.

Těchto pět **oblastí** se dále dělí na **21 konkrétních kompetencí**, po jejichž osvojení bude občan schopen v základní míře využívat technologie pro výkon povolání a pro svůj občanský i soukromý život. Míru osvojení každé kompetence navíc rámec hodnotí na škále od 1 do 8. Pro účely výstupů projektu DigiKatalog byly tyto úrovně zjednodušeny na 3 stupně:

- **Začátečník**
- **Mírně pokročilý**
- **Pokročilý**

### <span id="page-14-0"></span>Využití rámce DigComp 2.1 vedoucími pracovníky IT

### *V této kapitole se dozvíte, proč je DigComp 2.1 důležitý pro vedoucí IT pracovníky a k jakým účelům ho mohou využít.*

Pro zaměstnance jsou důležité jak specifické, tak i přenositelné digitální kompetence, které definuje DigComp 2.1. Proto je důležité, aby se v těchto kompetencích zaměstnanci rozvíjeli. Společnost a s ní i trh práce se rozvíjí dynamickým tempem. Z tohoto důvodu zaměstnavatelé kladou důraz na to, aby se jejich zaměstnanci uměli rychle přizpůsobit novým okolnostem, zkrátka aby si sami uměli poradit.

DigComp 2.1 přistupuje k digitálním kompetencím holisticky. Nahlíží na ně v souvislosti s dovednostmi spojenými s řešením problémů. To znamená, že díky němu můžeme identifikovat nejen jak je na tom daný člověk vzhledem k ovládání digitálních technologií, ale i jaký k nim má postoj a jak se umí přizpůsobit podmínkám, v nichž si musí poradit s nějakým problémem. Příkladem může být to, když se zaměstnanec musí naučit pracovat s novým nástrojem. Samozřejmě můžeme požádat někoho o radu, zároveň je však dobré, pokud budeme vědět, že každý takový nástroj má nápovědu, většinou i výuková videa. Různé návody dají najít na YouTube či v různých diskusních skupinách.

DigComp 2.1 vedoucím IT pracovníkům (a zaměstnancům) poslouží k následujícím účelům:

- Umožní jim identifikovat, co vše patří k přenositelným digitálním kompetencím, které jsou potřebné pro dané povolání.
- Pomůže jim v návaznosti na další nástroje (Evaldo, kurzy) tyto přenositelné digitální kompetence identifikovat a rozvíjet u zaměstnanců dané firmy.

### <span id="page-15-0"></span>Evaluační nástroj Evaldo

*V následující kapitole vám představíme klíčový nástroj našeho systému, který slouží k ověřování úrovně přenositelných digitálních kompetencí.*

EVALDO je veřejně dostupný online nástroj, pomocí něhož si mohou zaměstnanci, zaměstnavatelé či běžní občané ověřit úroveň svých přenositelných digitálních kompetencí.

Evaldo je zároveň jméno robota, který se stal maskotem stejnojmenného nástroje a který uživatele provází po celou dobu práce s tímto nástrojem. Robot Evaldo uživateli vysvětlí, jak se s nástrojem pracuje, provede ho ověřením digitálních kompetencí, seznamuje ho s úkoly a poskytuje nápovědu.

Průchod Evaldem a plnění úkolů umožní uživateli:

- Zjistit úroveň svých přenositelných digitálních kompetencí.
- 
- Seznámit se s tím, jak mu může zvládnutí daných digitálních kompetencí usnadnit život (např. možnost objednání online na úřad).
- Zjistit skryté mezery (co jsem nezvládl).

Kromě toho má Evaldo potenciál motivovat k dalšímu rozvoji v oblasti digitálních kompetencí. Je tedy nástrojem celoživotního učení.

V současné době byl zveřejněn první scénář Občan, který má pět částí, a to sice tři hlavní (Občanský průkaz, Nákup pračky a Oslavu) a dvě malé úlohy. Zde jsou simulovány běžné životní situace, které lze řešit s využitím digitálních technologií. Občanský průkaz simuluje situaci, kdy se občan přestěhuje do nového města. Na úřadu se má objednat a vyřídit si nový občanský průkaz. Vše samozřejmě za použití počítače a z domova. Nákup pračky potom simuluje objednání nové pračky z e-shopu a placení za pomoci platební karty. Třetí reálná situace simuluje oslavu narozenin, kterou uživatel organizuje za pomoci sociálních sítí.

Podívejte se na videa, ve kterých vám představíme online nástroj Evaldo. Videa naleznete v online verzi naší metodiky: <https://www.evaldo.cz/node/2240>.

### <span id="page-16-0"></span>Typy úkolů v evaluačním nástroji Evaldo

*V této části vás seznámíme s tím, jaké typy úkolů Evaldo používá pro ověření úrovně digitálních kompetencí.* 

K ověření úrovně digitálních kompetencí lze využívat různé způsoby ověření. Nejjednodušší možností je dotazník. Ten může obsahovat otázky směřujícími k využívání jednotlivých digitálních kompetencí a otázky sebehodnotící, v nichž uživatel sám hodnotí, jaká je úroveň jeho digitálních kompetencí. Dotazník s otázkami směřujícími k využívání jednotlivých digitálních kompetencí se ptá zpravidla na častost využívání internetu a různých digitálních programů a aplikací. V případě sebehodnotících otázek se respondenti vyjadřují k tomu, jak se cítí kompetentní vzhledem k určité dovednosti. Ačkoliv je tato metoda nejvyužívanější, nepatří k těm nejspolehlivějším, neboť je založena na vlastním prohlášení, tedy v zásadě jen odhadu každého jednotlivce, který nemusí odpovídat skutečnosti. Další možností je simulace, v níž jedinec prochází zvolenými situacemi, které prověřují jednotlivé oblasti a stupně jeho digitální gramotnosti. Tato metoda zjišťování digitálních kompetencí je nejnáročnější, jak pro uživatele, tak i pro tvůrce, zároveň má však větší vypovídající hodnotu.

Evaldo využívá kombinaci předchozích přístupů, přičemž hlavním principem, na kterém staví, je **simulace reálných situací**. Kromě simulace úkolů jsou simulovány i běžné aplikace, se kterými pracujeme (webový prohlížeč, vyhledávač, sociální síť, emailový klient apod.). Úkol je tedy vždy velmi blízký skutečnému problému, se kterými se setkáváme v běžném životě. Tento koncept umožňuje lidem, aby se vžili do dané role a zažili pocit řešení problémů. Evaldo je inspirovaný konceptem **gamifikace**, jelikož využívá herní prvky a interaktivitu. Má tedy podobu simulační hry, která je na několika místech doplněna o testové otázky, které ověřují konkrétní znalosti. Nejmenší zastoupení mají dotazníkové otázky založené na sebehodnocení testovaného.

### *Příklad úkolů v evaluačním nástroji Evaldo*

*Simulace reálné situace (ukaž, co umíš)*

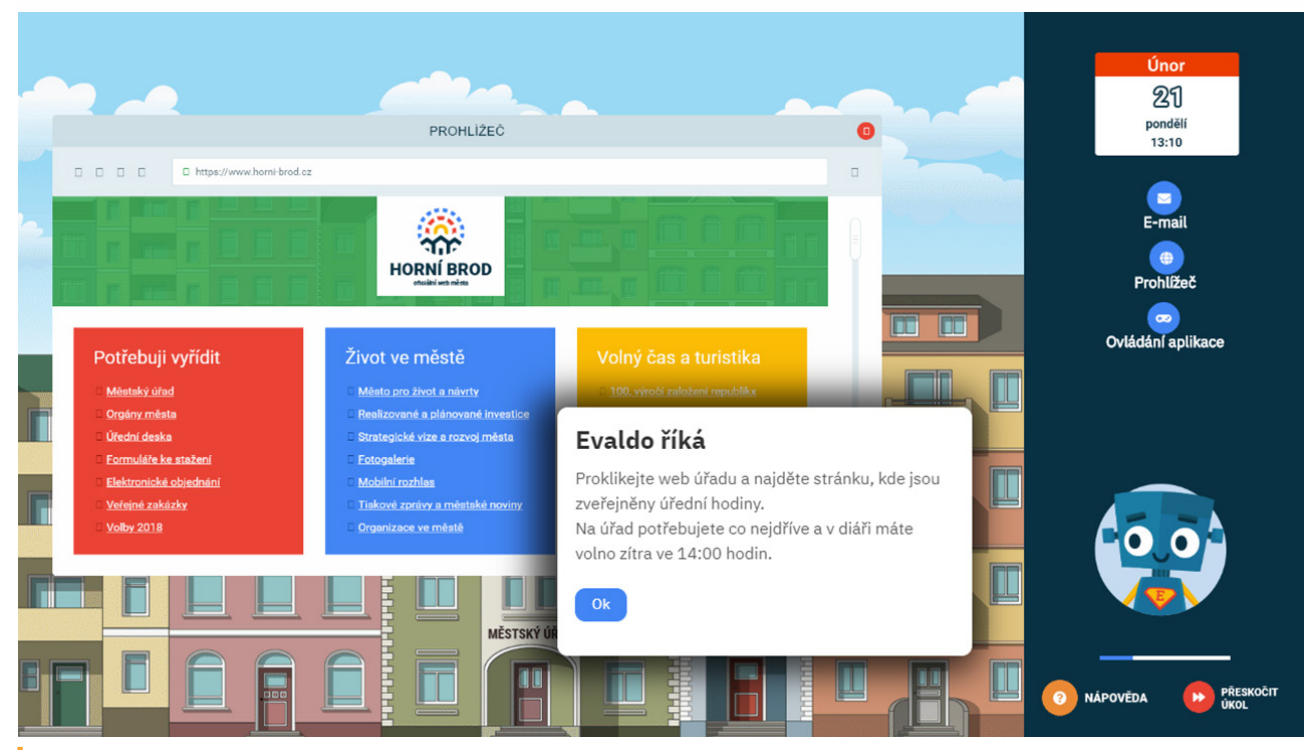

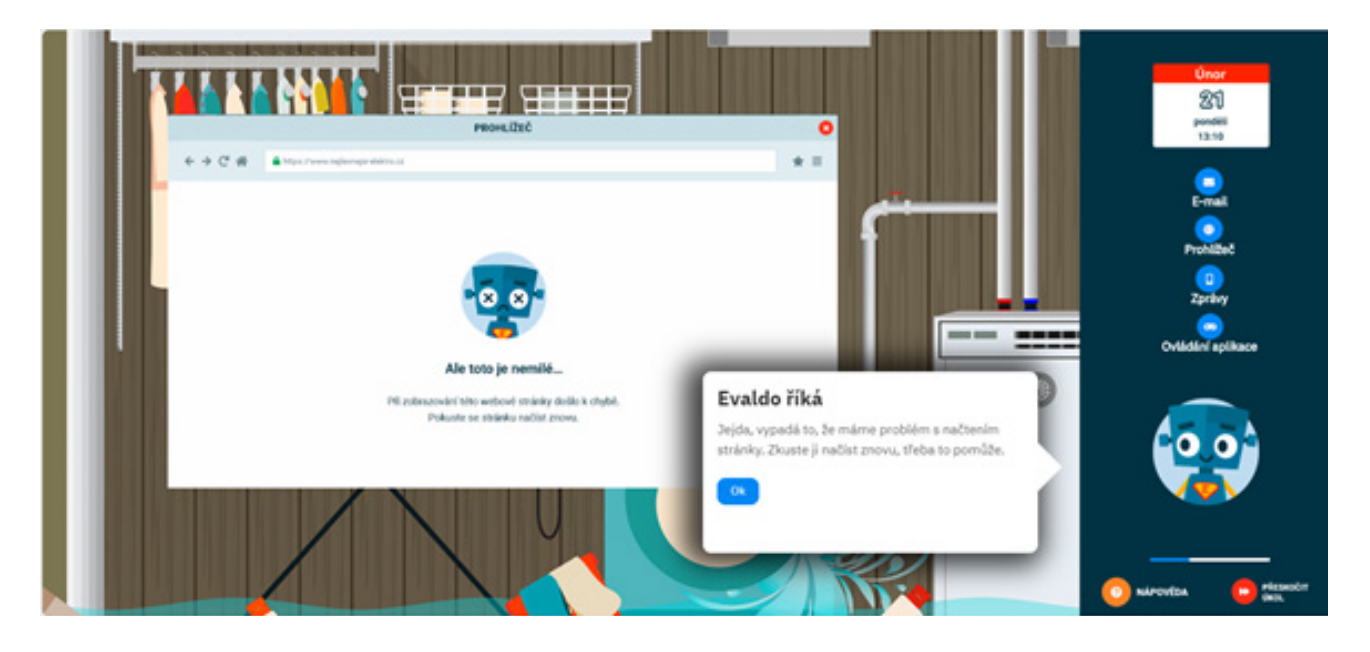

*Otázka s výběrem správné odpovědi* 

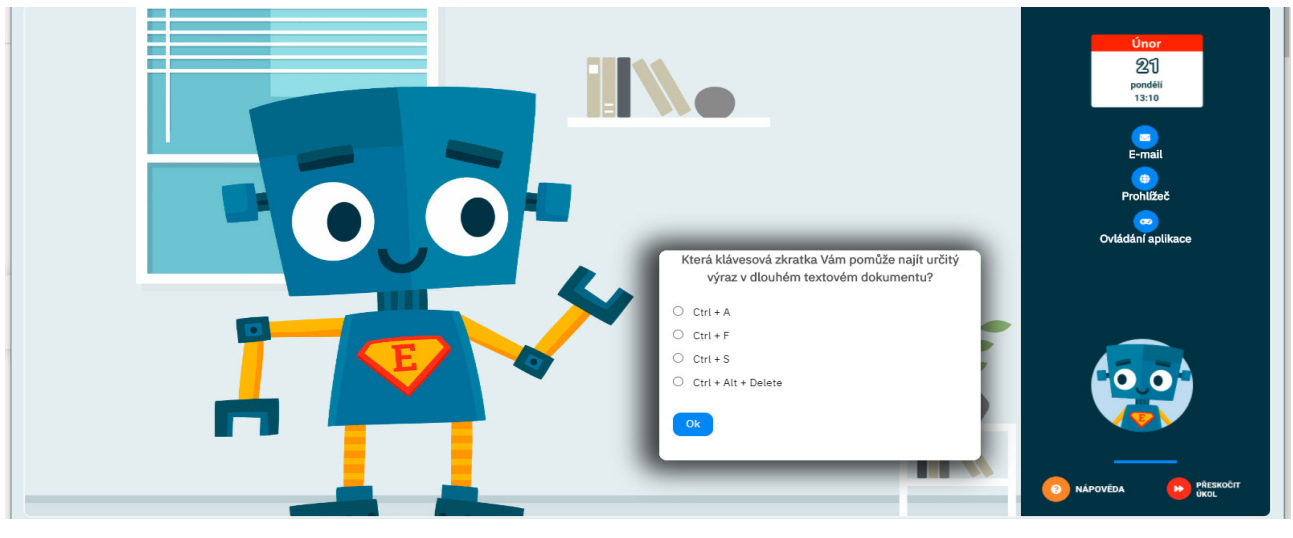

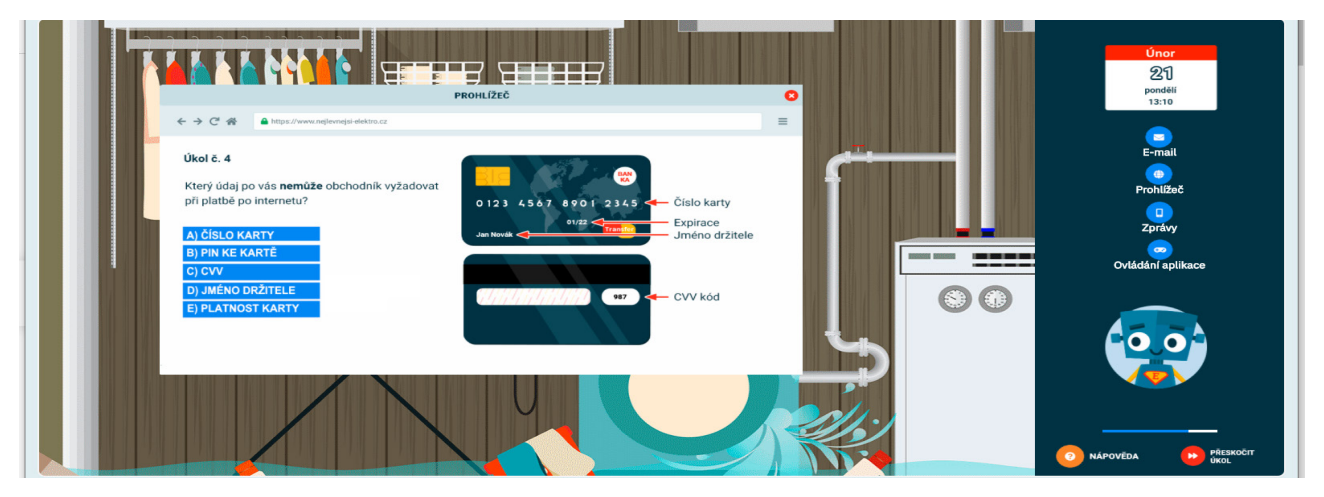

### *Úkol seřazovací*

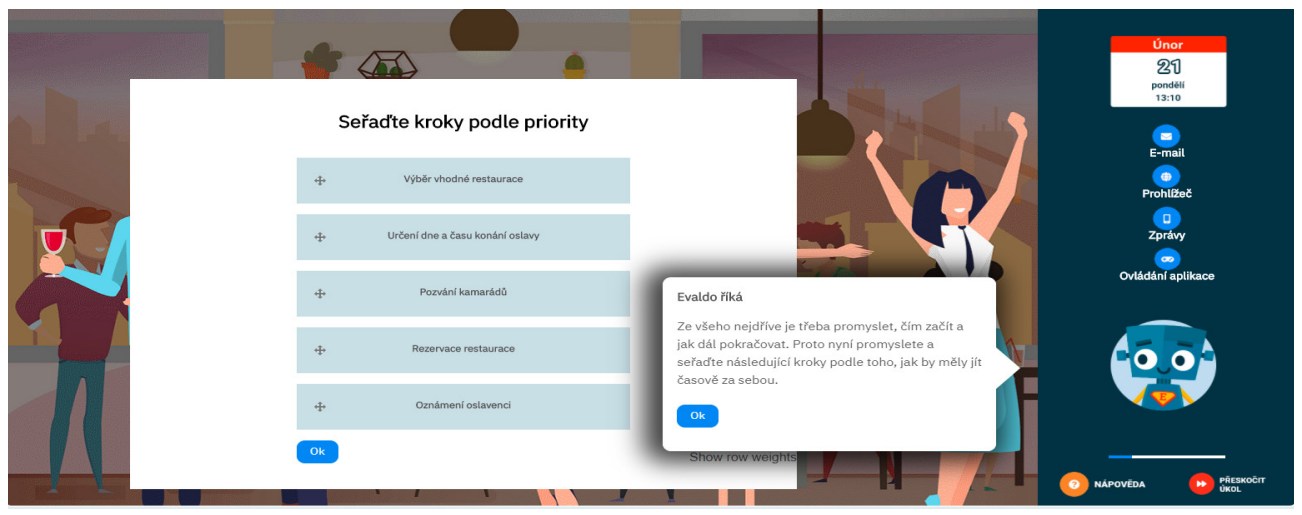

*Dotazníkové otázky (ohodnoť se)*

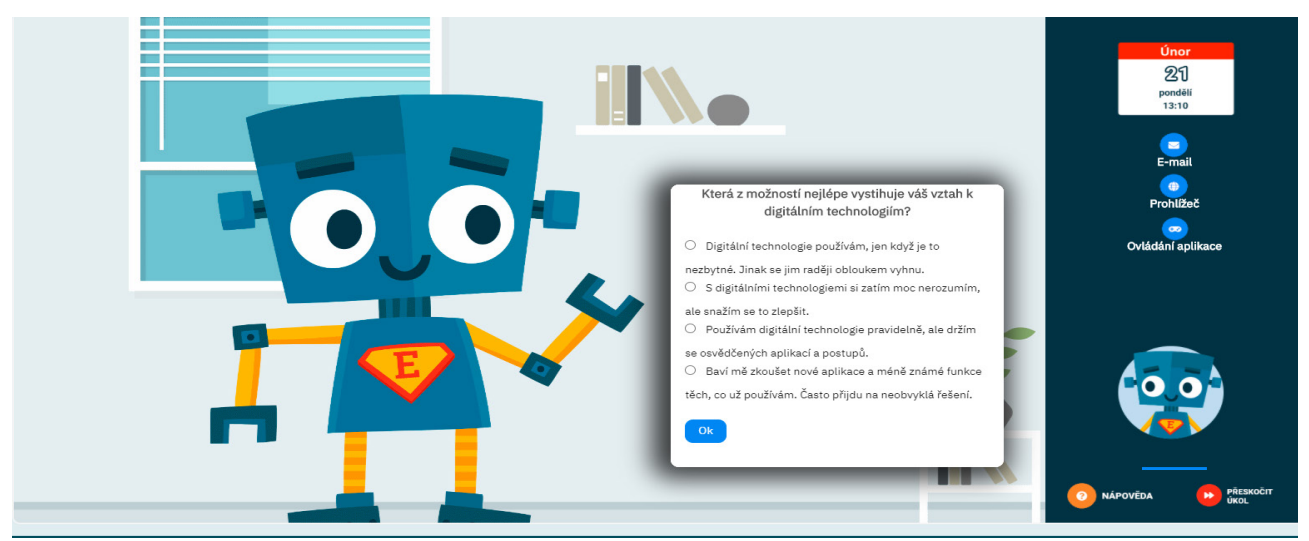

Každá kompetence je pomocí kombinace těchto úkolů prověřena minimálně třikrát, aby bylo zajištěno, že výsledek není závislý na náhodě či omylu.

### <span id="page-19-0"></span>Jak Evaldo funguje

### *V následující kapitole se dozvíte, jak se Evaldo spouští a ovládá.*

Nástroj Evaldo je optimalizovaný pro PC, notebook či tablet a spouští se na webovém prohlížeči. Také je dostupná plně funkční mobilní verze. Nástroj je volně přístupný po registraci uživatelem. Průchod Evaldem zabere cca 30 minut a je třeba dokončit ho celý najednou, protože jinak by nebylo možné správně změřit výsledky. Pokud ho uživatel nedokončí, bude muset začít znovu od začátku. Kvůli měření také není možné vracet se zpět k předešlému úkolu. Při průchodu Evaldem se doporučuje, aby měl uživatel otevřené vždy jen okno s Evaldem a nenechal se ničím vyrušovat

*Prvním krokem je založení uživatelského účtu. K tomu slouží zelené tlačítko s nápisem REGISTRACE.* 

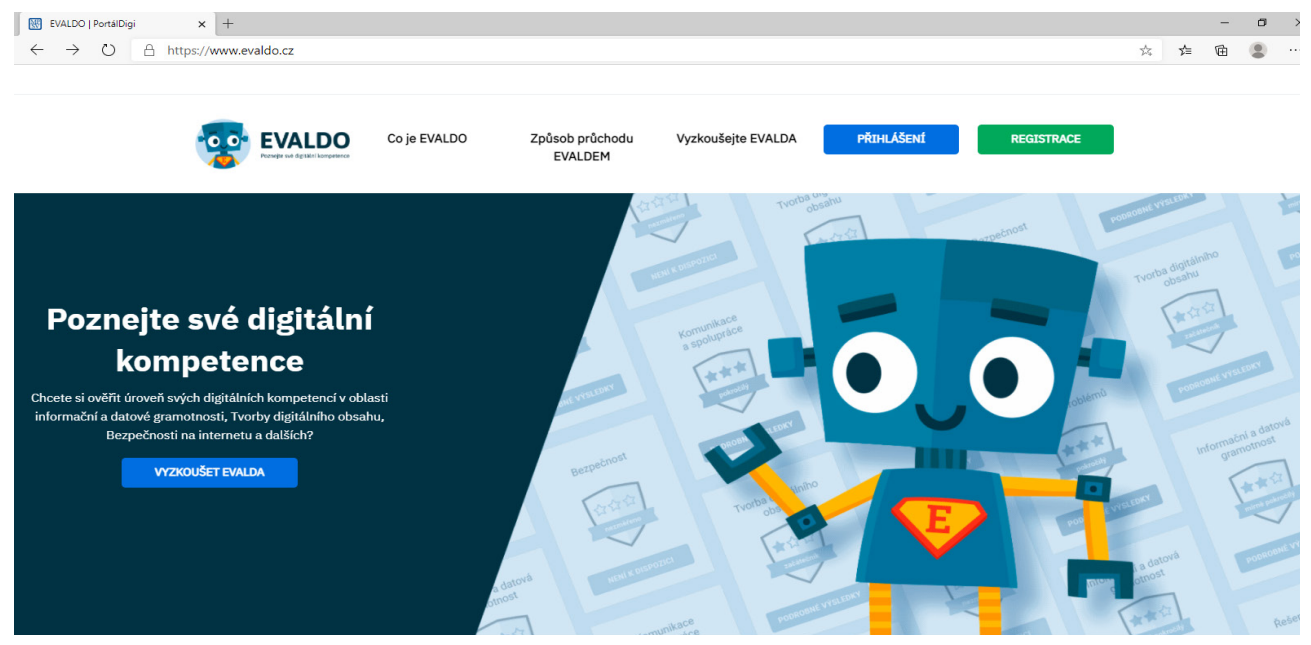

Po registraci se uživatel přihlásí k účtu. Kromě toho se také můžete přihlásit přes svůj facebookový účet.

Po přihlášení se uživatel dostane na úvodní stránku, kde ho robot Evaldo seznámí s tím, jak nástroj ovládat. Přečtení pokynu se potvrzuje kliknutím na tlačítko OK. Úkoly se plní v hlavní části obrazovky, která je nalevo. V pravé části obrazovky se nachází ikony aplikací, které jsou potřeba pro plnění některých úkolů (email, webový prohlížeč, mobilní telefon) a kalendář, který ukazuje datum a čas. V pravém dolním rohu uživatel najde tlačítko NÁPO-VĚDA, které může použít vždy, když potřebuje pomoci. Hned vedle se nachází tlačítko PŘESKOČIT ÚKOL, které použije v případě, že neví, jak úkol splnit, a chce pokračovat dál.

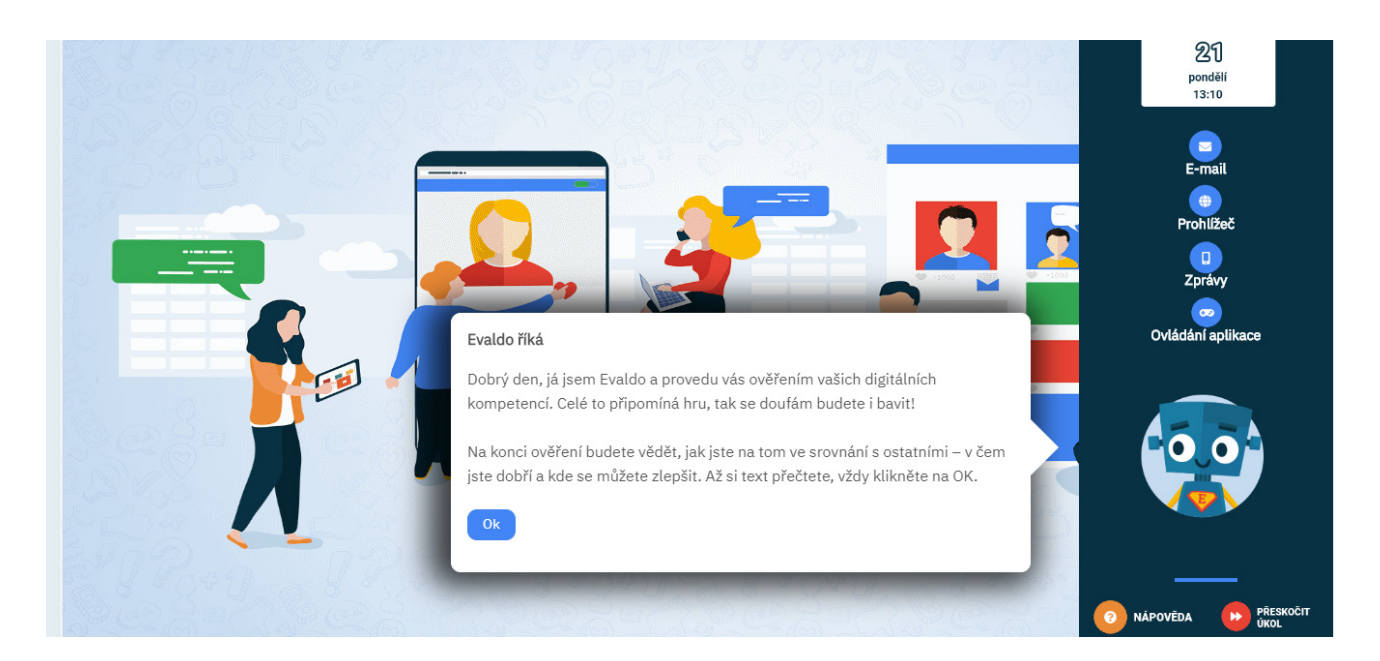

Poté, co uživatel projde všemi pěti částmi, zobrazí se stránka, na které se dozví úroveň svých přenositelných digitálních kompetencí. Ukáže se jak celkový výsledek, tak i výsledek pro každou z pěti oblastí digitálních kompetencí (informační a datová gramotnost, komunikace a spolupráce, tvorba digitálního obsahu, bezpečnost, řešení problémů). Uživatel se dozví, zda se v těchto oblastech nachází na úrovni začátečník, mírně pokročilý či pokročilý. (Popř. zda nebylo dost dat k tomu, aby se úroveň mohla změřit.)

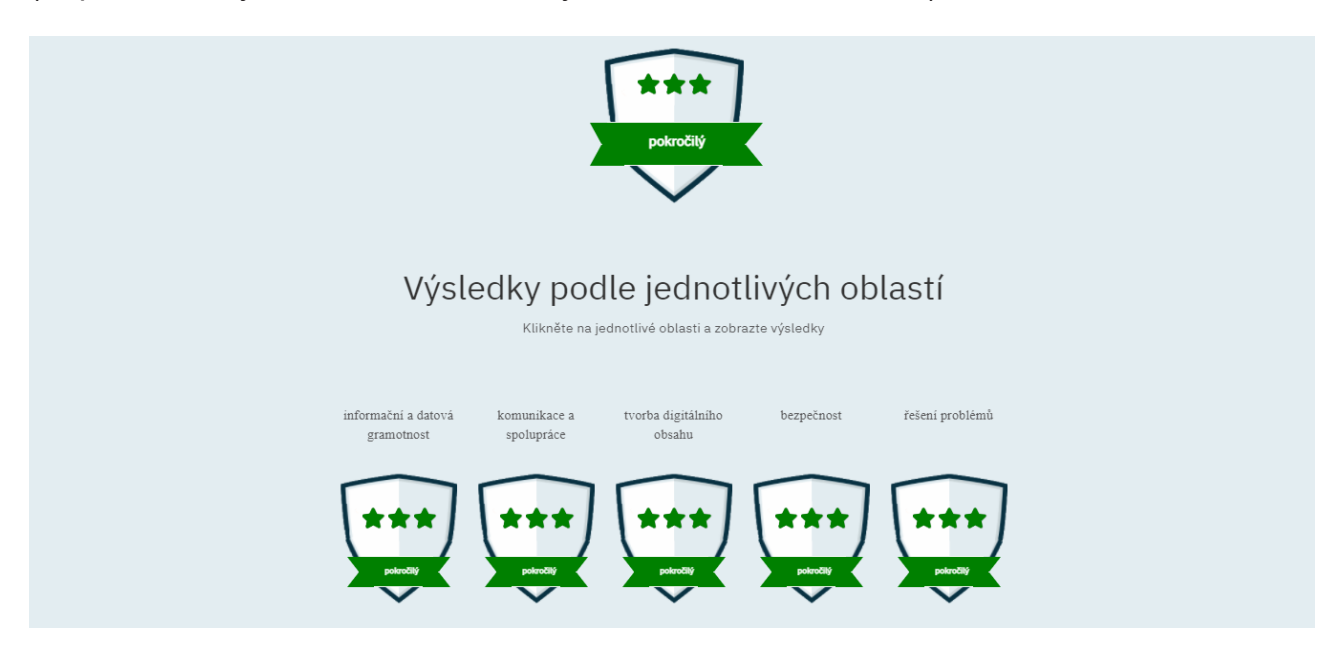

Pod každou oblastí jsou zobrazeny její jednotlivé podoblasti. Také v případě těchto podoblastí se uživatel dozví, jakou v nich dosáhl úroveň. Zároveň může každou podoblast rozkliknout a přečíst si její popis.

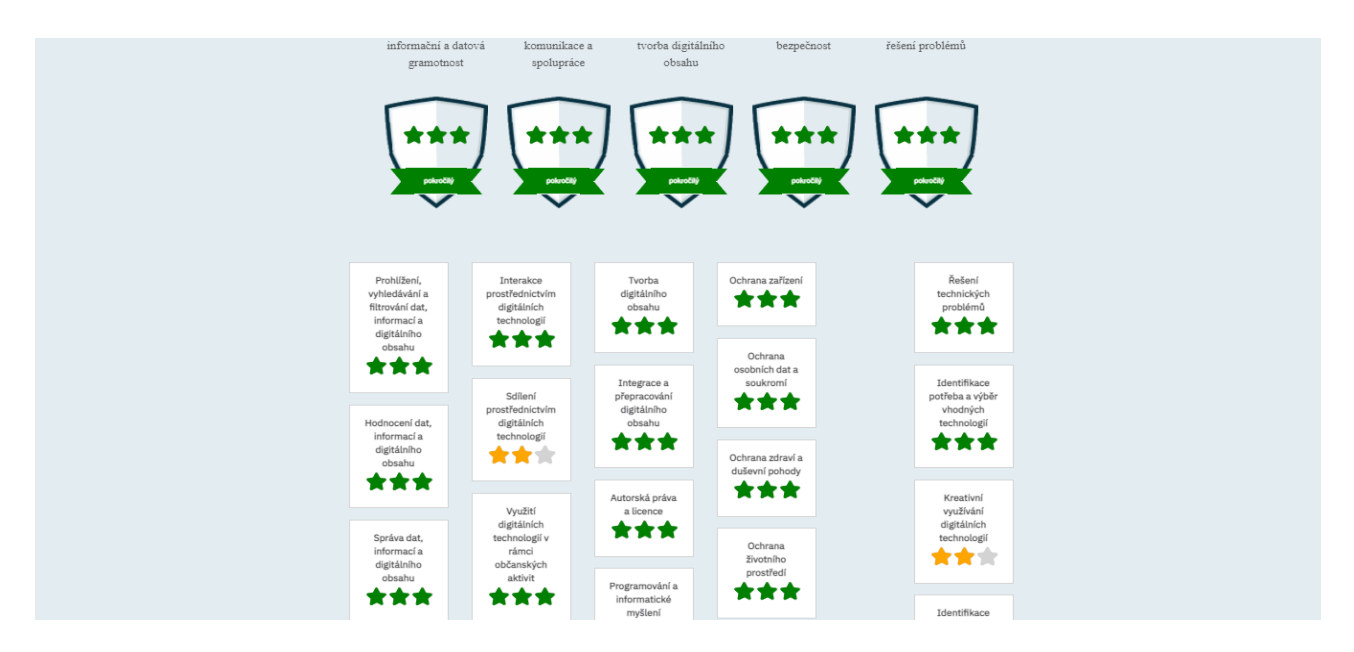

Pokud uživatel absolvuje průchod několikrát, může zároveň své výsledky porovnat s těmi dřívějšími. Kromě toho se může podívat do Národní soustavy povolání a například porovnat, zda jeho výsledky odpovídají jeho současnému či vysněnému zaměstnání. V závislosti na dosaženém výsledku pak EVALDO doporučí uživateli vhodné vzdělávací materiály (online kurzy, videa apod.).

### <span id="page-22-0"></span>Využití nástroje Evaldo pro vedoucí IT pracovníky

*V této části se dozvíte, jak mohou evaluační nástroj Evaldo používat vedoucí IT pracovníci, kteří působí v roli mentorů.*

Vedoucí IT pracovníci mohou nástroj využít jak za účelem identifikace úrovně přenositelných digitálních kompetencí zaměstnanců, tak i k jejich motivaci.

Identifikace úrovně přenositelných digitálních kompetencí zaměstnanců

- **Využití Evalda k podrobnější identifikaci oblastí přenositelných digitálních kompetencí:** Seznamte zaměstnance s Evaldem a doporučte zaměstnancům, aby si ověřili své přenositelné digitální kompetence. K tomuto účelu můžete využít [leták](#page-27-0), který přikládáme.
- **Rozhovor nad výsledky a doporučení:** Pomocí rozhovoru se společně zamyslete nad tím, jak se zaměstnancům dařilo, co jim dělalo největší problémy či co je překvapilo s ohledem na jejich výsledky.

Zaměstnance dále upozorníme, že nyní mohou absolvovat některý z kurzů, které jim Evaldo doporučil.

### Motivace ke zlepšování v oblasti přenositelných digitálních kompetencí

Pokud chceme, aby se zaměstnanci zlepšili v oblasti digitálních kompetencí, měli bychom se nejdříve soustředit na jejich motivaci. Pokud IT pracovníci fungují zároveň v roli mentorů, mohou Evalda propojit s motivačními pohovory, během nichž se budou snažit zaměstnance motivovat k dalšímu rozvoji.

Součástí motivačního rozhovoru či jeho pokračováním může být i demonstrace přenositelných digitálních kompetencí pomocí nástroje Evaldo. Právě tento nástroj může poskytnout odpověď na otázku "K čemu mi to je". Mentor může zaměstnancům demonstrovat na několika úkolech, k čemu se dají digitální technologie využít. Například hned v úvodu si uživatel v simulovaném prostředí vyřizuje občanský průkaz. Na tuto demonstraci můžeme navázat diskuzí o tom, jakým způsobem nám slouží digitální technologie při komunikaci s veřejnou správou, při hledání práce a v dalších aspektech osobního života.

### Využití nástroje Evaldo k tvorbě vlastních scénářů

Nástroj Evaldo můžete využít také k tomu, že si vytvoříte vlastní scénář, který bude v souladu s potřebami vašich zaměstnanců či klientů. Pokud vás tento způsob využití zaujal, podívejte se na video, které naleznete v onlinové verzi této metodiky: [www.evaldo.cz/node/2240.](https://www.evaldo.cz/node/2240)

### <span id="page-23-0"></span>Výukové materiály

### *V následující části se seznámíte s tím, jak se můžete pomocí našich materiálů vzdělávat v oblasti digitálních kompetencí.*

Důležitou součástí celého systému jsou materiály, které uživatel využije k vzdělávání v oblasti digitálních kompetencí. Sem patří jak kurzy a videa, které byly vytvořené v rámci projektu DigiKatalog, tak i odkazy na další české i zahraniční vzdělávací materiály. K těmto materiálům a zdrojům se dostanete přes PortálDigi, pokud si v menu (v pravém horním rohu) vyhledáte výukové materiály, popř. můžete použít odkaz: [www.evaldo.cz/vyukove-materialy](https://www.evaldo.cz/vyukove-materialy). Vzdělávací kurzy vytvořené v rámci projektu DigiKatalog jsou také dostupné přes webovou stránku DigiVýuka: [www.digivyuka.cz](https://www.digivyuka.cz).

Vzdělávací materiály jsou propojeny s evaluačním nástrojem Evaldo. Toto propojení funguje tak, že se po průchodu Evaldem uživateli zobrazí výběr doporučených vzdělávacích materiálů v závislosti na tom, jaké úrovně dosáhl v příslušné digitální kompetenci.

### *Kurzy vytvořené v projektu DigiKatalog*

V rámci projektu DigiKatalog byly vytvořené kurzy, které jsou určené ke vzdělávání v oblasti digitálních kompetencí. Tyto kurzy byly vytvořené v Moodlu, což je software určený pro správu a vytváření elektronických e-learningových kurzů a organizaci výuky. Hlavní výhodou Moodlu je, že se jedná o volně šiřitelný software (open source) s otevřeným kódem. V Moodlu si uživatel může vytvořit vlastní profil, přidat k němu fotografii a kontaktní údaje. Též je zde možnost chatu a diskusních fór pro komunikaci s vyučujícími i studenty navzájem. Jak již bylo řečeno, do těchto kurzů se dostanete přes PortálDigi ([www.evaldo.cz/vyukove-materialy](https://www.evaldo.cz/vyukove-materialy)). Zároveň můžete do kurzů vstoupit přes DigiVýuku ([www.digivyuka.cz\)](https://www.digivyuka.cz) a zde si vybrat kurzy, o které máte zájem. Kurzy lze využít k samostudiu, ke studiu s podporou lektora, případně mohou sloužit jako opora pro učitele při přípravě vlastních materiálů. Velká část je pojata modulově. Lze tedy relativně lehce vytvořit případný další kurz dle konkrétních potřeb.

Kurzy jsou zde členěny na kurzy podle referenčního rámce DigComp 2.1 a kurzy dle cílových skupin:

### *1. Kurzy podle referenčního rámce DigComp 2.1*

Sem patří pět kurzů, přičemž každý z těchto kurzů odpovídá jedné z oblastí referenčního rámce DigComp 2.1 [\(www.cdk.nsp.cz/digitalni-kompetence](https://www.cdk.nsp.cz/digitalni-kompetence)). S těmito oblastmi korespondují i názvy kurzů, pouze kurz Píšeme, fotíme, kódujeme (oblast: Tvorba digitálního obsahu) má pozměněný název, aby byl lépe srozumitelný. Pro každou kompetenci jsou ve třech úrovních pokročilosti vytvořeny mikrokurzy, které obsahují: textový studijní materiál, zpětnovazební aktivitu (většinou formou autotestu). V kurzech jsou zařazena také videa a záznamy webinářů.

### Přehled kurzů podle rámce DigComp 2.1:

- Informační a datová gramotnost
- Řešení problémů
- Píšeme, fotíme, kódujeme
- Počítačová bezpečnost
- Komunikace a spolupráce

### *2. Kurzy podle cílových skupin, pro které jsou určeny*

Další skupinu kurzů vytvořených v rámci projektu tvoří kurzy určené pro konkrétní cílové skupiny. Každý kurz obsahuje: textové vzdělávací materiály, zpětnovazební aktivity, záznam z webináře na některé z obsažených témat, diskuzní fórum pro komunikaci, další související videa, informace a pokyny ke stažení zálohy kurzu a vlastní použití.

### Přehled kurzů podle cílových skupin:

- **Veřejná správa a informační technologie:** Tento kurz je určen pro úředníky veřejné správy
- **IT pracovník firmy jako mentor rozvoje digitálních kompetencí:** Cílovou skupinou jsou IT pracovníci, kteří by kromě řešení technických problémů měli zároveň fungovat jako mentoři. V kurzu se dozvědí, jak mohou pomáhat zaměstnancům při vzdělávání v oblasti digitálních kompetencí.
- **Rodina a digitální technologie:** Cílovou skupinou kurzu jsou především rodiče a další rodinní příslušníci, kteří se v kurzu dozvědí, jak využívat smysluplně a bezpečně digitální technologie v rámci rodiny.
- **Vedoucí pracovník:** Kurz je určen všem vedoucím pracovníkům větších i menších firem.
- **Digitální začleňování:** Tento kurz poslouží všem, kdo pracují s osobami digitálně vyloučenými či s osobami, které jsou digitálním vyloučením ohrožené.

### <span id="page-25-0"></span>Využití výukových materiálů vedoucími IT pracovníky

V této části vám ukážeme, jak můžete výukové materiály využít pro své zaměstnance, tak i k vlastnímu vzdělávání.

### *Využití pro vzdělávání zaměstnanců*

Jednou z rolí vedoucích IT pracovníků je poskytování informací o možnostech dalšího vzdělávání, které přispívá ke zvýšení úrovně digitálních kompetencí zaměstnanců. V našich kurzech se zaměstnanci mohou vzdělávat v oblastech, které jsou důležité pro výkon jejich zaměstnání. Např. v kurzu *Řešení problémů* se dozvědí, jak mohou sami vyřešit některé problémy s nefungujícím počítače či mobilem.

Kurz *Píšeme, fotíme, kódujeme* můžete doporučit všem zaměstnancům, kteří pracují s textem či vizuály. Seznámí se zde s vhodnými nástroji a naučí se základní principy jejich ovládání. Naučí se, jak psát poznámky, formátovat text, upravit a sdílet fotografie či nakreslit obrázek.

Velmi přínosný je také kurz *Počítačová bezpečnost*, který se zaměřuje na některá témata bezpečnosti, ochrany a preventivních opatření, jejichž dodržováním mohou zaměstnanci předejít některým problémům. Naučí se zde, jak se vyhnout nepříjemným situacím s vážnými následky – například při ztrátě zařízení, při používání sociálních sítí, při psaní e-mailů nebo při ukládání souborů do cloudu.

### *Vytvoření individuálního plánu dalšího vzdělávání*

Zaměstnanci mohou využít doporučené kurzy k tomu, aby si naplánovali, jakým způsobem (a ve kterých oblastech) se budou dále vzdělávat.

Kromě kurzů, které vznikly v rámci DigiKatalogu, jim můžete doporučit následující hromadné otevřené vzdělávací kurzy (MOOC):

**• Futurelearn**: **[www.futurelearn.com](https://www.futurelearn.com/)**

Tento portál založila Open University, nalezneme zde širokou nabídku kurzů, které pokrývají řadu různých témat. Probíhající kurzy zde můžete absolvovat zdarma. Zpoplatněný je přístup ke všem kurzům (to jest i k těm proběhlým).

**• Udacity: [www.udacity.com](https://www.udacity.com/)**

Zde naleznete hlavně kurzy z oblasti informační technologie či matematiky. Kurzy jsou zpoplatněné.

**• Code Academy**[:](https://www.codecademy.com/) **[www.codecademy.com](https://www.codecademy.com/)**

Na tomto portále se můžete naučit kódovat. Zdarma je základní balíček, který obsahuje interaktivní lekce a procvičování.

- **• Khan Academy**[:](https://www.khanacademy.org/) **[www.khanacademy.org](https://www.khanacademy.org/)** Tento portál je zaměřený hlavně na základní a střední školy. Materiály jsou dostupné v několika jazycích (včetně češtiny)
- **• Digitální Garáž**: **[learndigital.withgoogle.com/digitalnigaraz](https://learndigital.withgoogle.com/digitalnigaraz)**

Digitální garáž nabízí online kurzy od společnosti Google. Najdete tu například kurzy z oblasti marketingu vyhledávání na internetu či SEO. Kurzy jsou zdarma a dostupné v češtině.

### České:

### **• Seduo**: **[www.seduo.cz](https://www.seduo.cz/)**

Na tomto portále naleznete například kurzy zaměřené na obchod, komunikaci, leadership, marketing, kancelářské softwary, jazyky či osobní rozvoj. Většina kurzů je zpoplatněna, ale pár kurzů je dostupných zadarmo.

#### **• Learn2Code: [www.learn2code.cz](https://www.learn2code.cz/)**

Jak již název napovídá, tento web nabízí kurzy zaměřené na kódování. Kurzy jsou většinou zpoplatněné, ale dá se tu najít i pár kurzů, které jsou zdarma.

#### **• DigiSkills**: **[www.digiskills.cz](https://www.digiskills.cz/)**

Web obsahuje kurzy online videa a mikrokurzy z oblasti produktivity a digitálních inovací. Kurzy jsou zpoplatněné, ale můžete si je vyzkoušet zdarma.

### *Vzdělávání IT vedoucích pracovníků*

V neposlední řadě mohou využít kurzy IT vedoucí pracovníci ke svému vlastnímu vzdělávání. V nabídce naleznou kurz *IT pracovník firmy jako mentor rozvoje digitálních kompetencí*, jehož cílovou skupinou jsou IT pracovníci, kteří zároveň fungují jako mentoři. V kurzu se dozvědí, jak mohou pomáhat zaměstnancům při vzdělávání v oblasti digitálních kompetencí.

## <span id="page-27-0"></span>Příloha 1

Leták Evaldo

# Ověřte si svou digitální gramotnost na www.evaldo.cz

Zajímá vás, jak zvládáte bezpečnost na internetu, práci s informacemi a daty či tvorbu digitálního obsahu?

Vyzkoušejte online nástroj EVALDO, který vznikl v rámci projektu DigiKatalog Ministerstva práce a sociálních věcí.

## Co je EVALDO?

Veřejně dostupný online nástroj, s jehož pomocí si ověříte úroveň svých digitálních kompetencí.

## Jak EVALDO funguje?

V aplikaci, která připomíná hru a zabere 30 minut času, řešíte úkoly z běžného života, např. vyřízení občanského průkazu, nákup spotřebiče či uspořádání oslavy.

## K čemu EVALDO slouží?

Získáte informace o úrovni svých digitálních kompetencí.

Můžete porovnat své výsledky s Národní soustavou povolání.

EVALDO vám doporučí zdroje, pomocí nichž si můžete zlepšit své digitální kompetence. Například získáte odkazy na bezplatné online kurzy.

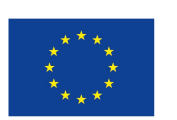

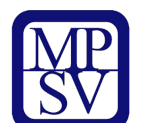

DigiKatalog | vzdělávání zaměstnavatelů a zaměstnanců v oblasti digitálních kompetencí

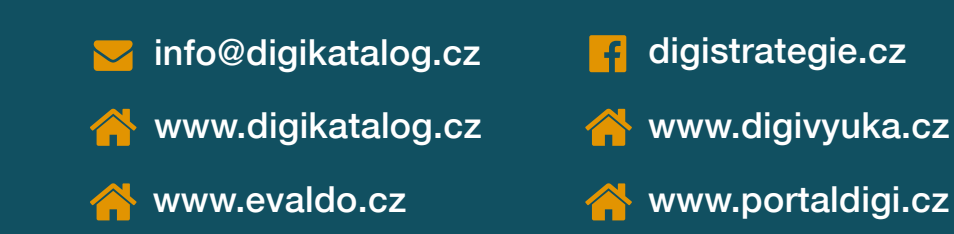

Projekt Rozvoj systému dalšího vzdělávání zaměstnavatelů a zaměstnanců v oblasti digitálních kompetencí (CZ.03.1.54/0.0/0.0/15\_020/0007851) je financován pomocí ESF prostřednictvím Operačního programu Zaměstnanost a státního rozpočtu ČR.